# 第48回 日本熱傷学会総会・学術集会

The 48<sup>th</sup> Annual Meeting of the Japan Society for Burn Injuries

# ~With/After Coronaの熱傷診療~ 「Japanese Total Burn Care」を考える

# **座長・演者用 マニュアル**

# **~現地参加用~**

#### **発表を始める前に**

現地参加の方と遠隔(リモート)参加の方混在しているため、 意思疎通が取りずらいと思います。

ご不便をおかけしますが、ご協力を宜しくお願い致します。

学会当日以前に確認していただくことがいくつかございます。 事前に必ずお読みいただきご準備ください。 特に、遠隔(リモート)での参加の方は、ご自身のインターネッ ト環境に依存します。その為、配信会場側で対応ができません。 より良い環境でご発表いただくために事前確認のご協力をお願い します。

#### **Zoom参加・視聴について**

本学会では、遠隔(リモート)での参加の座長様・演者様はZOOM ミーティングにてご参加いただきます。

そのZoomミーティングのままで事前の打ち合わせ・本番の講演を 実施していただきます。

配信は、円滑に進行させるため、座長様・演者様が参加している Zoomミーティングを視聴用のZoomウェビナーに流し込む形で実 施します。

ZoomからZoomに映像を送るため、映像と音声に若干のズレが発 生することをご理解ください。

#### **発表データについて**

●発表はパワーポイントにてお願いいたします。

講演の**30分前**までにPC受付にて発表データの提出と 確認をお願いします。

本会で用意するパソコンは**Windows 10**で、 **PowerPoint2013/2019**となります。 (※Macintoshは用意しておりません。)

●発表時のパソコン操作は演者自身で行っていただきます。

- ●パワーポイント以外の発表ツール (keynoteなど)をご 利用の場合は、再生のできるパソコンをお持込ください。
- ●接続ケーブルはHDMIです。 本体にHDMI出力が無い場合は、変換ケーブルをご用意 ください
- ●動画・音声がある場合も再生のできるパソコンをお持ち こみ下さい。
- ●配信をしているためレーザーポインタは使用できません。 マウスのカーソルなどをご使用ください

### **来場されましたら**

#### 座長・演者の皆様はPC受付にお越しください。 以下について確認させていただきます。

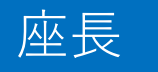

①出席の確認(スライド有無確認) ②控室の場所と事前打合せの時間のご案内

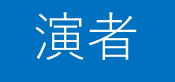

①出席の確認 ②発表データの受け取りと確認 ③控室の場所と事前打合せの時間のご案内

### 第一会場控室(打合せ会場)**516**

### 第二会場控室(打合せ会場)**513**

# **打合せ時間について**

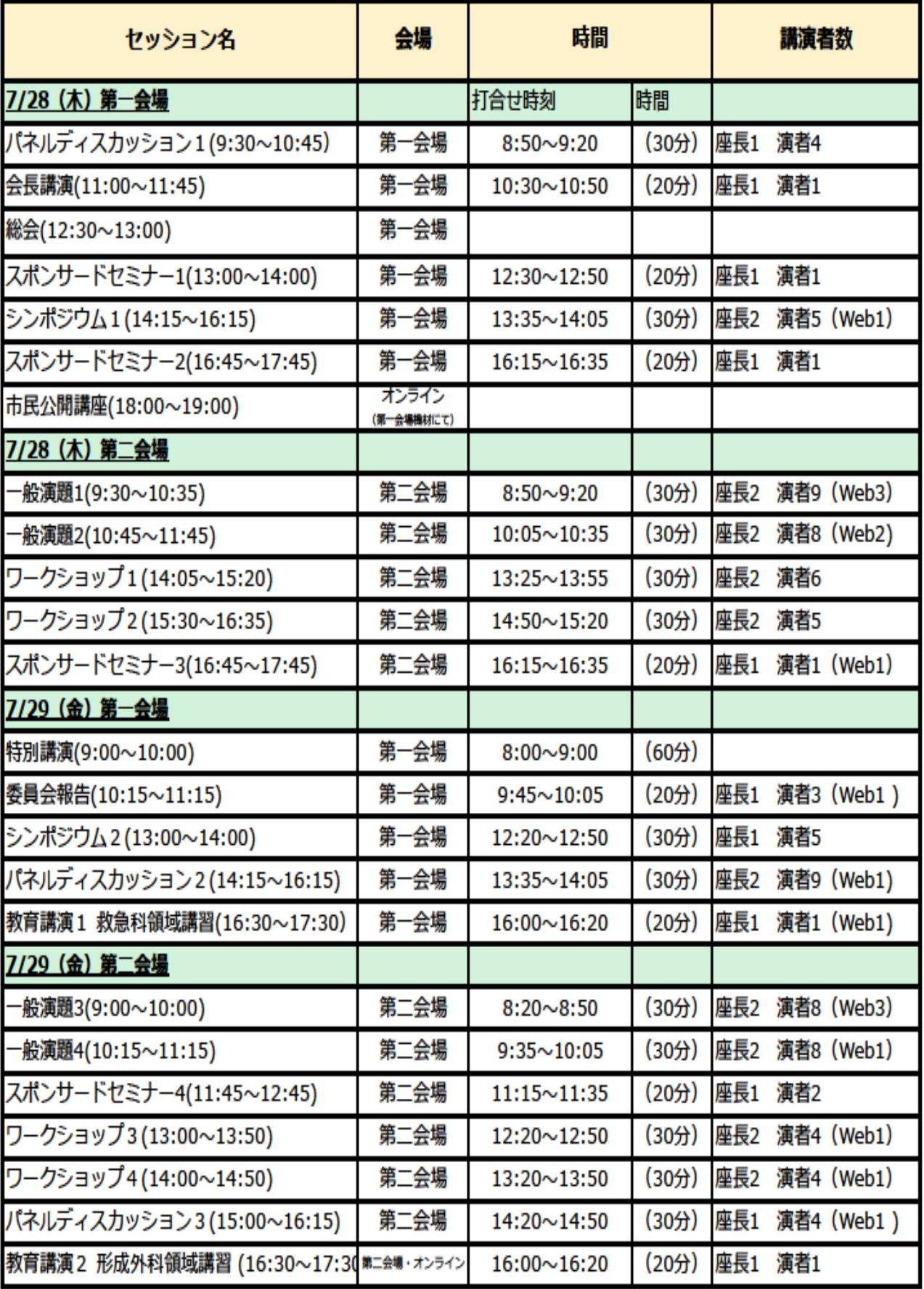

### **現地参加用 講演の流れについて**

两校舎

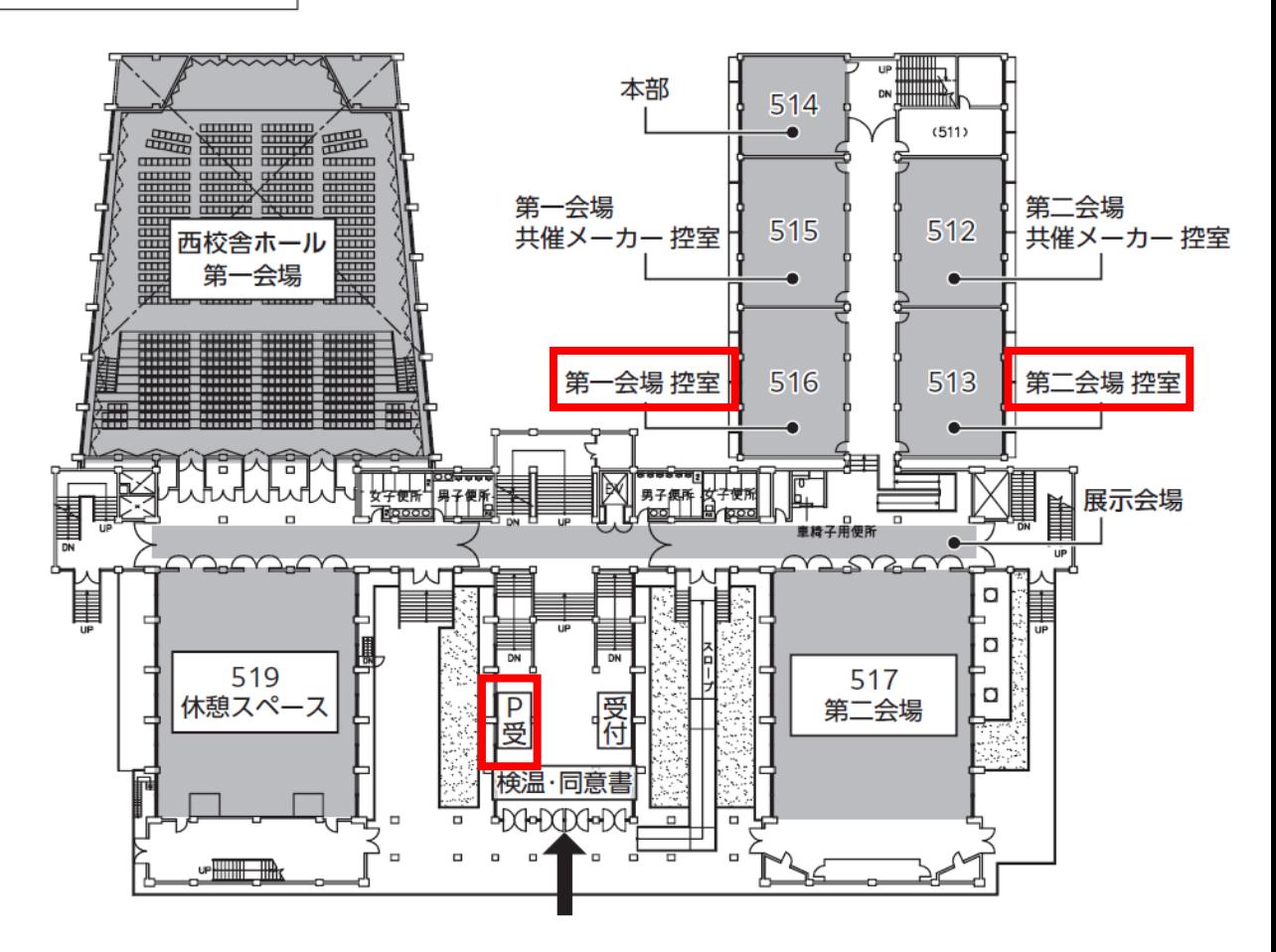

- ① PC受付にて出席確認と発表データの提出と確認を してください。
- ② **指定された時間**に各会場の控室にいらしてください。
- ③ デイレクター(進行)及び座長様と会の進行について 打ち合わせをします。 Web参加の方は、Zoomの接続したパソコンから参加 します。
- ④ 打ち合わせが終了しましたら、各会場へ移動をお願い します。 当日の進行状況についても打合せ時にお知らせします。

## **Web参加者 打合せから終了までのイメージ**

#### **※各部屋への移動は配信側のオペレーターが行います。**

① 事前打ち合わせ時

![](_page_6_Figure_3.jpeg)

打合せ時間になりましたら、各打合せ会場でデイレクター(進行) 及び座長様と会の進行について打ち合わせをします。 Web参加の方は、Zoomの接続したパソコンから参加します。

② 本番講演時

![](_page_6_Picture_8.jpeg)

開始**10分前**になりましたら、現地参加の座長様・演者様は本番 会場に移動します。

Web参加者様は開始**10分前**になりましたらオペレーターがブレ イクアウトルーム(本番講演)に移動します。 本番時間になりましたら講演を開始してください。

終了しましたらZoomミーティングを退室してください。 その後視聴する場合は、視聴用Zoomウェビナーをご利用ください。

## **配信映像のイメージ**

#### SCENE SCREEN CONTENTS

オープニング

![](_page_7_Figure_5.jpeg)

![](_page_8_Figure_0.jpeg)

#### 質疑応答

![](_page_8_Figure_2.jpeg)

只今より、質疑応答を始めさせていただ きます。質問の前に「ご所属とお名前」を お願いします。

Zoomにてご視聴でご質問のある方は、 ZOOMのQ&A機能をご利用下さい。 座長より代読いたします。

会場(ZOOM)から質問があった 場合、事務局にて、指名し、質疑応 答できるようにします。 質問が無かった場合は、座長から質 問を行ってください。

これを発表者ごとに繰り返します。

以上を持ちまして○○を終了します。

ご清聴いただきありがとうございました。

座長 降壇 (ログアウト)